Logga in i IdrottOnline, klicka på **Administration** och sedan på **Personer**.

Välj "Enbart Medlemmar" i rutan för Person och klicka på sök.

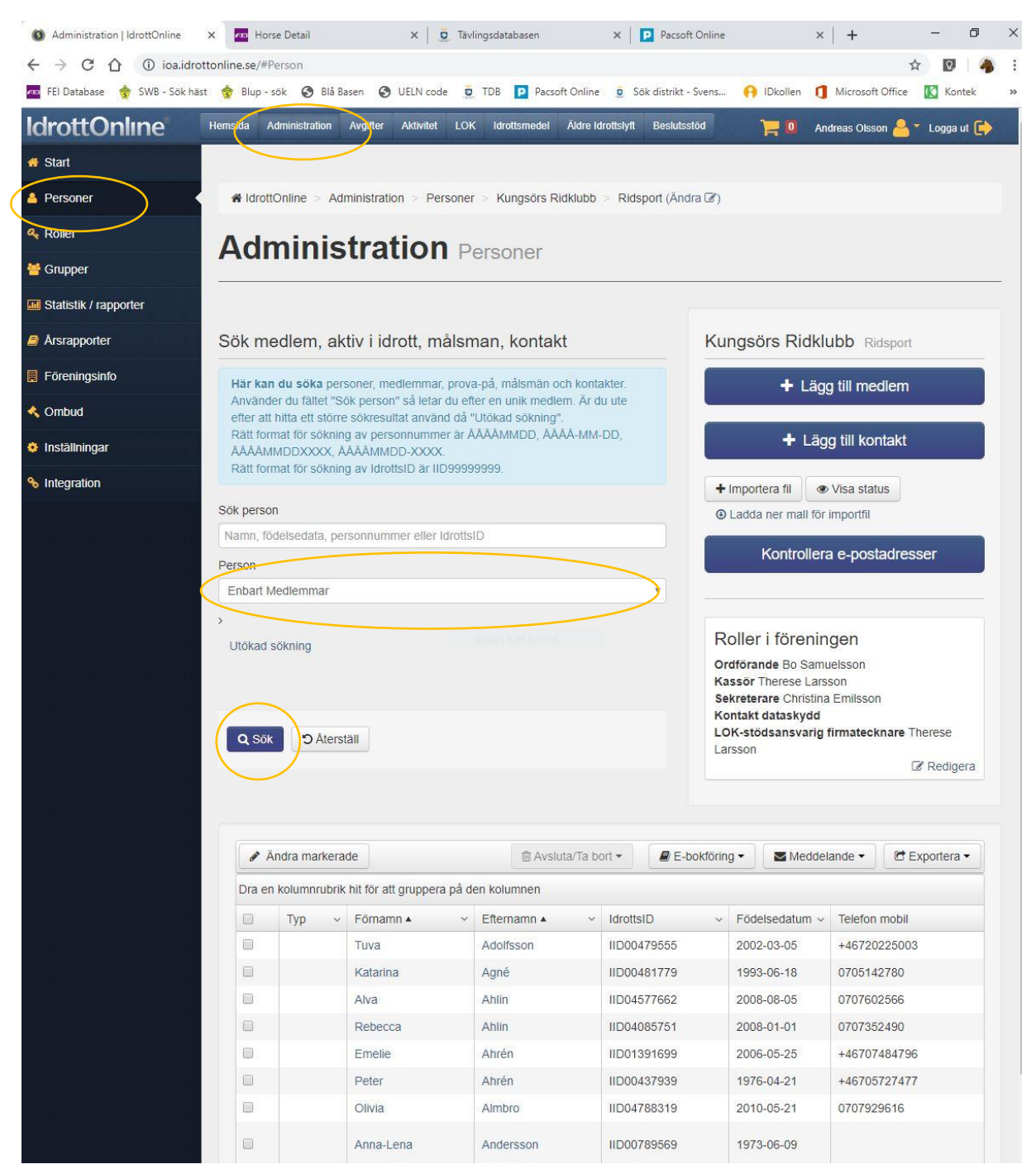

Markera vilka personer du vill ändra genom att bocka i rutan som är längst ut till vänster, eller klicka i den översta för att markera alla på den sidan. Klicka sedan på knappen "Ändra markerade".

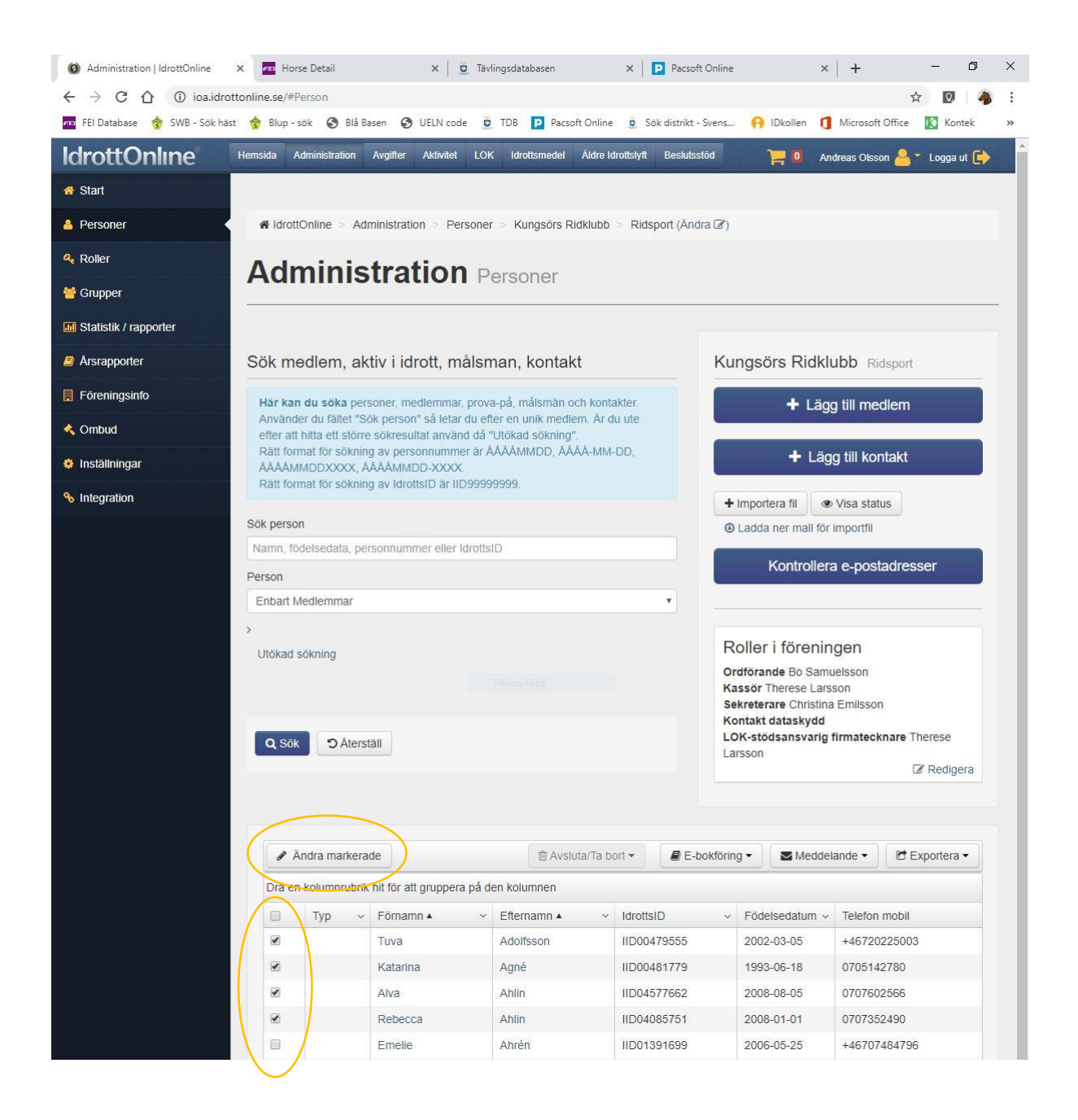

## Klicka på **Roller**

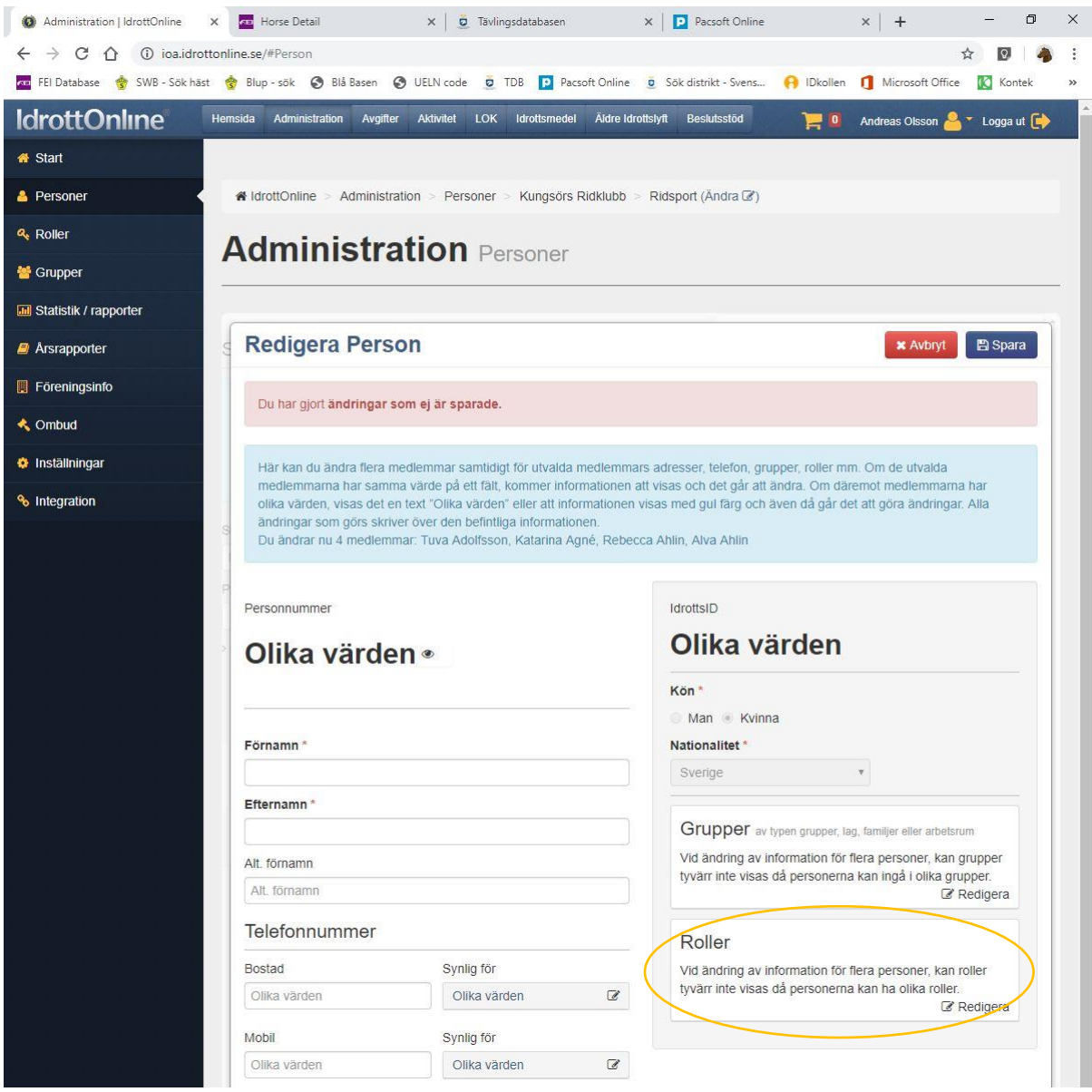

## Klicka på kugghjulet markerat nedan.

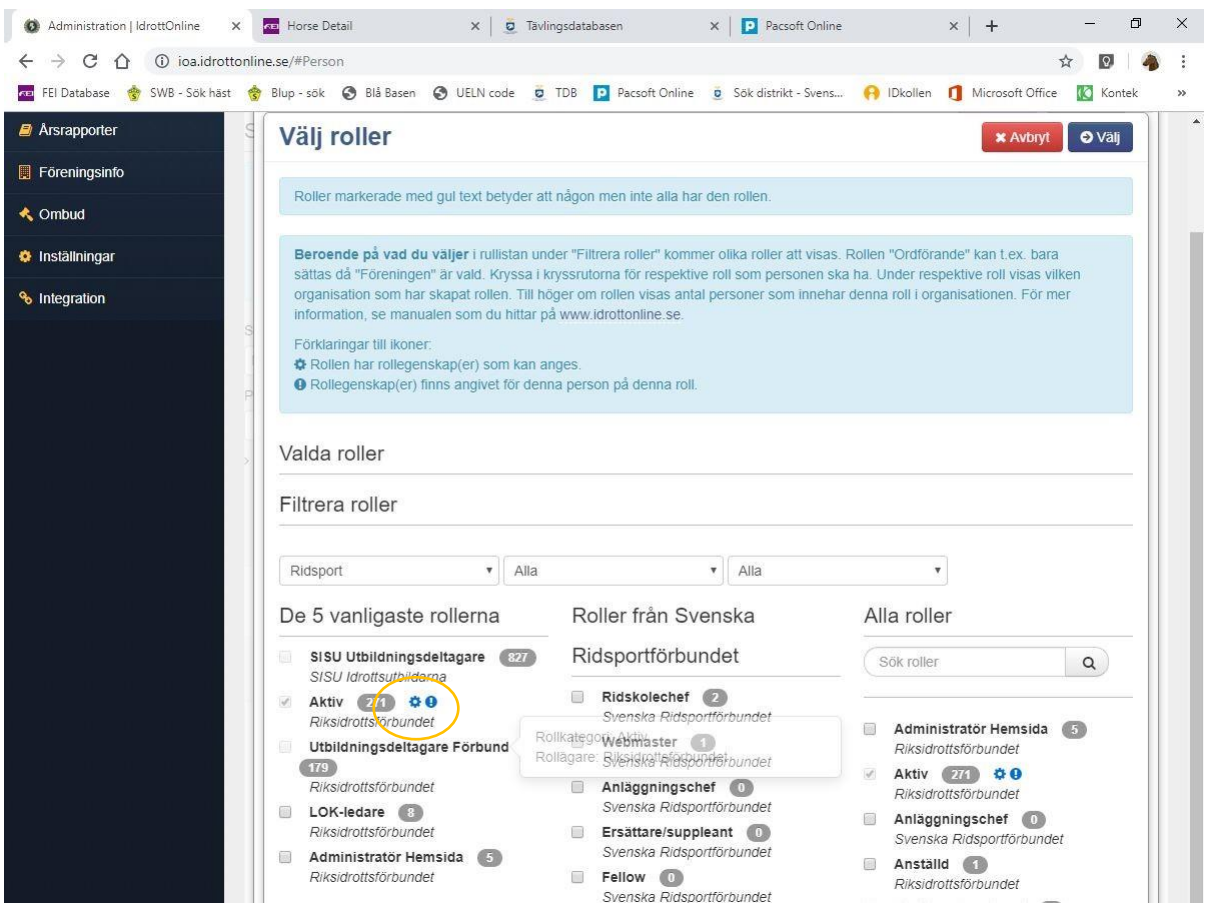

Bocka sedan i för "Prenumerant Häst & Ryttare". Klicka på spara på samtliga sidor.

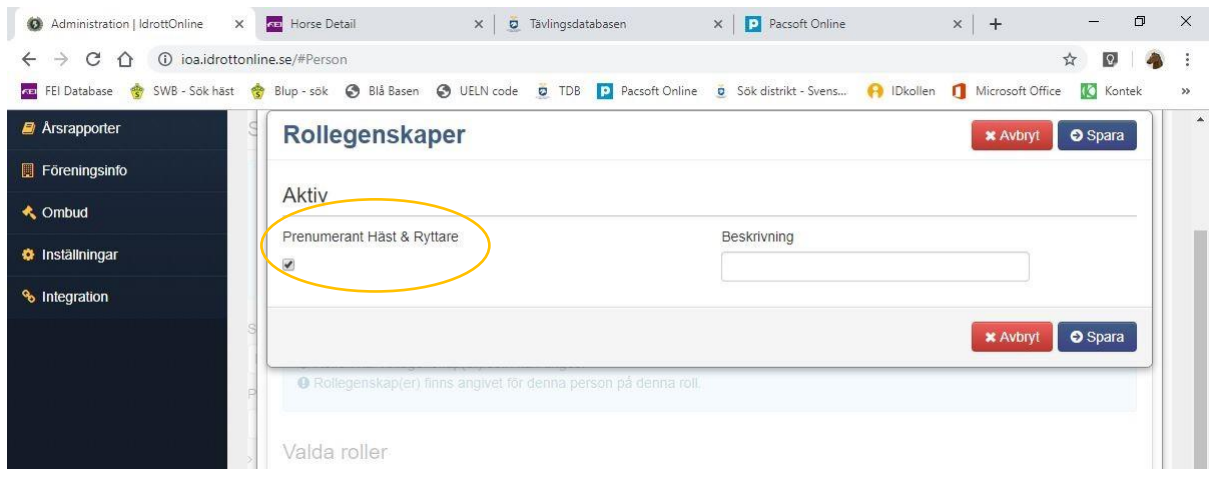